#### **LV4**

## **Pomiary napięć, prądów, rezystancji i mocy w obwodach prądu stałego**

Celem ćwiczenia jest zapoznanie z problematyką pomiaru napięć, prądów, rezystancji i mocy w obwodach prądu stałego z wykorzystaniem karty przetwornika analogowo-cyfrowego i specjalizowanego oprogramowania w środowisku LabView.

## **1. Wprowadzenie**

#### **1.1. Pomiary napięć i prądów stałych za pomocą karty przetwornika A/C**

Współczesne karty pomiarowe z przetwornikami analogowo-cyfrowymi umożliwiają bezpośredni pomiar napięć w zakresie od kilku miliwoltów do kilkunastu woltów bez konieczności stosowania dodatkowych elementów. Wykorzystywana w ćwiczeniu karta pomiarowa produkcji National Instruments PCI 6221 posiada zakresy pomiarowe od 200mV do 10V [3]. Pomiar prądu wymaga zastosowania dodatkowego rezystora o znanej rezystancji (tzw. bocznika). Mierząc spadek napięcia na znanej rezystancji można na podstawie prawa Ohma obliczyć prąd płynący przez bocznik.

Tradycyjne analogowe mierniki elektromechaniczne (woltomierze i amperomierze), oprócz swych wielu wad posiadają podstawową zaletę: są one całkowicie symetryczne względem uziemionej masy układu pomiarowego, tzn. rezystancja każdego z zacisków wejściowych takiego miernika względem ziemi jest jednakowa i bardzo duża. Inaczei jest w przypadku elektronicznych przyrządów pomiarowych, szczególnie tych zasilanych z sieci energetycznej, w której przewód zerowy jest połączony z potencjałem ziemi. Zaciski wejściowe takich mierników bardzo często mają różną i stosunkowo niewielką rezystancję wejściową względem ziemi (przewodu zerowego sieci zasilającej). Zastosowanie takich mierników często stwarza liczne problemy, szczególnie gdy konieczny jest pomiar napięcia pomiędzy dwoma punktami obwodu, z których żaden nie znajduje się na potencjale ziemi. Bardzo często pojawiają się wówczas w obwodzie pomiarowym dodatkowe prądy pasożytnicze, będące źródłem licznych, trudnych do wyeliminowania błędów. Występuje wtedy również ryzyko zwarcia części obwodu pomiarowego przez układy wejściowe miernika lub karty pomiarowej, której jeden z zacisków wejściowych może posiadać bardzo małą rezystancję względem masy układu (potencjału ziemi).

Współczesne karty pomiarowe umożliwiają pomiary napięć w różnych sytuacjach dzięki możliwości konfiguracji ich wejść do pracy symetrycznej (*Differential*) i niesymetrycznej (*Single-Ended*), z nie uziemionym (*Non-Referenced*) i uziemionym (*Refreenced*) punktem odniesienia (*AI Sense*). Na Rys.1 przedstawiono poszczególne konfiguracje wejść karty PCI 6221 i ich wykorzystanie dla uziemionego (*Ground-Referenced*) i nie uziemionego - tzw. pływającego (*Floating*) źródła sygnału pomiarowego (*Signal Sources*).

#### **1.2. Techniczna metoda pomiaru rezystancji**

Techniczna metoda pomiaru rezystancji polega na zmierzeniu napięcia  $U_X$  i natężenia prądu *IX* w danym dwójniku. Rezystancję *RX* dwójnika oblicza się następnie na podstawie prawa Ohma:

$$
R_X = \frac{U_X}{I_X} \tag{1}
$$

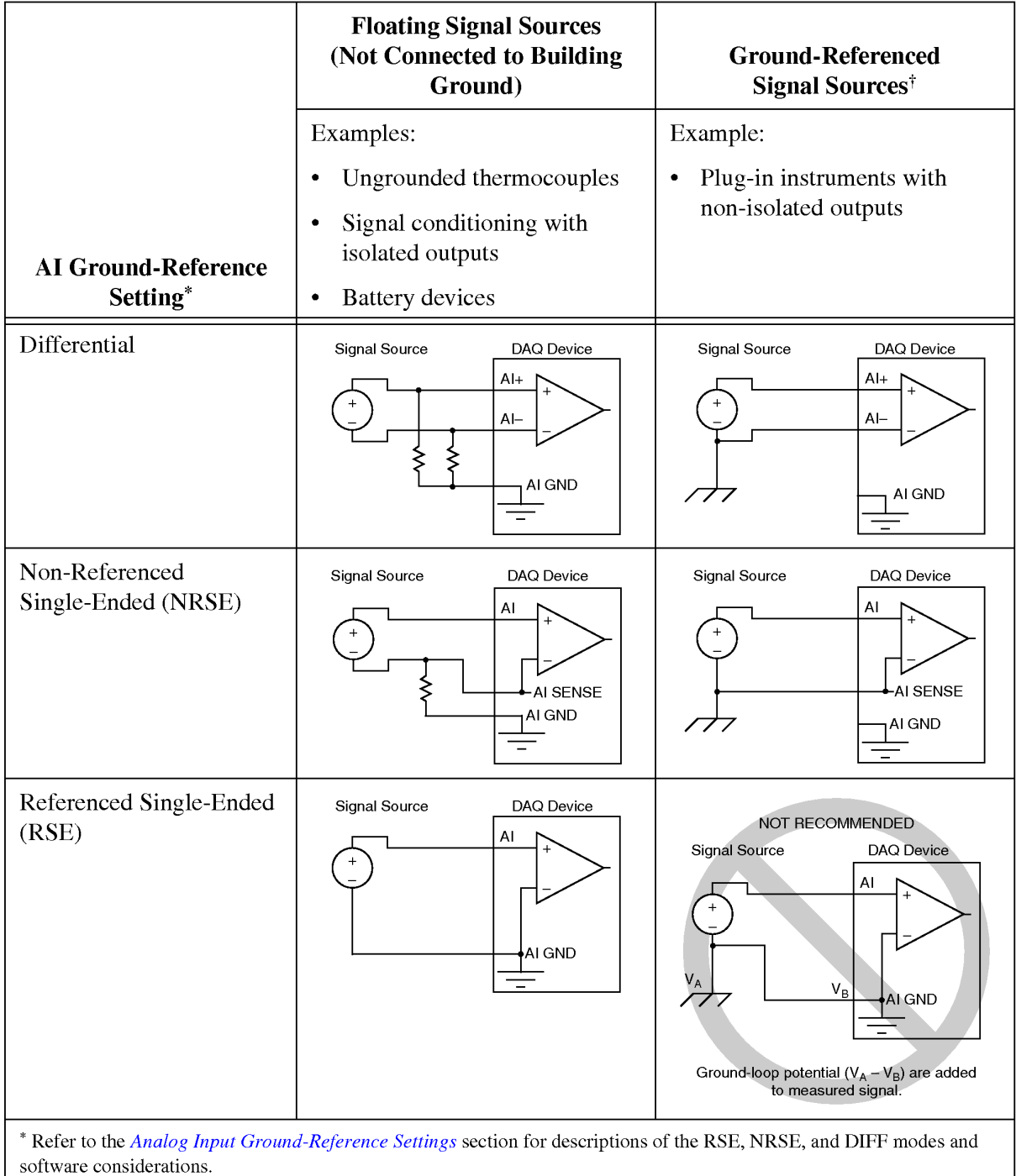

Analog Input Configuration

<sup>†</sup> Refer to the *Connecting Ground-Referenced Signal Sources* section for more information.

Rys.1. Konfiguracje wejść analogowych karty pomiarowej PCI-622x

W praktyce rozróżnia dwa układy pomiarowe różniące się sposobem włączenia amperomierza i woltomierza: układ z poprawnie mierzonym prądem (Rys.2a) i układ z poprawnie mierzonym napięciem (Rys.2b).

W układzie z poprawnie mierzonym prądem (Rys.2a) amperomierz mierzy dokładnie prąd płynący przez mierzoną rezystancję (*IA*=*IX*), natomiast woltomierz mierzy sumę spadków napięć: *UX* na mierzonej rezystancji i *UA* na rezystancji amperomierza. Wartość rezystancji *R<sup>X</sup>* jest więc równa:

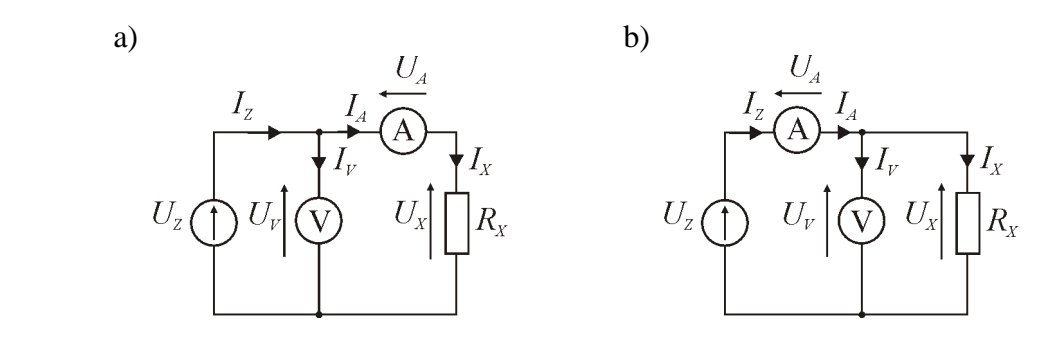

Rys.2. Techniczna metoda pomiaru rezystancji, a) z poprawnie mierzonym prądem, b) z poprawnie mierzonym napięciem

$$
R_X = \frac{U_X}{I_X} = \frac{U_V - U_A}{I_A} = \frac{U_V}{I_A} - \frac{U_A}{I_A} = \frac{U_V}{I_A} - R_A
$$
 (2)

Ponieważ rezystancja amperomierza R<sub>A</sub> jest mała, możemy ją pominąć i zapisać wzór przybliżony na rezystancję mierzoną  $R'_X$ :

$$
R'_X = \frac{U_V}{I_A} \tag{3}
$$

Zastosowanie przybliżonej zależności (3) skutkuje pojawieniem się błędu metody  $\delta_A$  (w układzie z poprawnie mierzonym prądem):

$$
\delta_A = \frac{R_X' - R_X}{R_X} \cdot 100\% = \frac{R_A}{R_X} \cdot 100\% \tag{4}
$$

W układzie z poprawnie mierzonym napięciem (Rys.2b) woltomierz mierzy dokładnie napięcie na mierzonej rezystancji  $(U_V=U_X)$ , natomiast amperomierz mierzy sumę prądów:  $I_X$ płynącego przez mierzoną rezystancję i *IV* płynącego przez woltomierz. Wartość rezystancji *RX* jest więc równa:

$$
R_X = \frac{U_X}{I_X} = \frac{U_V}{I_A - I_V} = \frac{U_V}{I_A - \frac{U_V}{R_V}}
$$
(5)

Ponieważ rezystancja woltomierza  $R_V$  jest duża, to prąd płynący przez woltomierz  $I_V$  jest mały i możemy go pominąć, zapisując przybliżony wzór na rezystancję mierzoną  $R''_x$ :

$$
R_X^{\prime\prime} = \frac{U_V}{I_A} \tag{6}
$$

Zastosowanie przybliżonej zależności (6) skutkuje pojawieniem się błędu metody  $\delta_V$  (w układzie z poprawnie mierzonym napięciem):

$$
\delta_V = \frac{R_X^{\frac{1}{2}} - R_X}{R_X} \cdot 100\% = -\frac{R_X^{\frac{1}{2}}}{R_V} \cdot 100\% \tag{7}
$$

lub w przybliżeniu:

$$
\delta_V \approx -\frac{R_X}{R_V} \cdot 100\% \tag{8}
$$

Analizując zależności (4) i (8) na błędy metody technicznej można stwierdzić, że układ 2a jest korzystniejszy (zapewnia mniejsze błędy) przy pomiarze dużych rezystancji, a układ 2b jest korzystniejszy przy pomiarze małych rezystancji. Można zauważyć, że istnieje pewna wartość rezystancji mierzonej *RX*, dla której błędy (4) i (8) obu metod są sobie równe. Wartość tę nazywamy rezystancją graniczną  $R_{Xgr}$  i możemy ją wyznaczyć (przyrównując do

siebie prawe strony zależności  $(4)$  i  $(8)$  i odpowiednio przekształcając) na podstawie rezystancji woltomierza  $R_V$  i amperomierza  $R_A$ :

$$
R_{Xgr} = \sqrt{R_A \cdot R_V} \tag{9}
$$

Dla uzyskania mniejszych błędów rezystancje *RX* większe od rezystancji granicznej *RXgr* należy mierzyć w układzie 2a, a rezystancje  $R_X$  mniejsze od rezystancji granicznej  $R_{Xer}$  należy mierzyć w układzie 2b.

Należy zwrócić uwagę, że metoda techniczna nie zapewnia uzyskania wysokich dokładności pomiaru rezystancji, pod tym względem znacznie lepsze są inne metody, np. mostki do pomiaru rezystancji (Wheatstone'a, Thomsona). Zaletą metody technicznej jest natomiast możliwość pomiaru rezystancji przy dowolnym prądzie, co ma zastosowanie w badaniu elementów pracujących w warunkach normalnej ich pracy. Ma to istotne znaczenie w przypadku obiektów nieliniowych, dla których rezystancja jest zależna od przepływającego przez nie prądu. Takimi elementami są np.: żarówki, grzałki, termistory, elementy półprzewodnikowe (diody, tyrystory itp.). Podczas pracy w tych elementach wydziela się moc:

$$
P = U_X I_X, \tag{10}
$$

która zawsze powoduje wzrost temperatury i zmianę wielu parametrów dwójnika, w tym także jego rezystancji. Metoda techniczna umożliwia wykonanie pomiarów z uwzględnieniem występowania tych zjawisk.

#### **1.3. Niepewność pomiarowa w pomiarach pośrednich**

W ćwiczeniu LV3 przedstawiono sposób wyznaczania niepewności w pomiarach bezpośrednich. W pomiarach pośrednich wielkość mierzona *Y* jest wyznaczana na podstawie pewnej liczby *k* wielkości *X<sup>i</sup>* (które są mierzone metodami bezpośrednimi), zgodnie z zależnością funkcyjną:

$$
Y = f(X_1, X_2, X_3, \dots X_i \dots X_k)
$$
\n(11)

W wyniku przeprowadzonych pomiarów bezpośrednich otrzymujemy wartości średnie wielkości  $\overline{X}_1, \overline{X}_2, \dots, \overline{X}_i \dots \overline{X}_k$  oraz ich niepewności  $U(X_1), U(X_2), \dots, U(X_i)$ . Końcowy wynik pomiaru oblicza się ostatecznie ze wzoru:

$$
Y \approx \overline{Y} = f(\overline{X}_1, \overline{X}_2, ..., \overline{X}_k)
$$
\n(12)

W przypadku pomiarów pośrednich nieskorelowanych (tzn. gdy każdą z wielkości  $X_1, X_2, X_3, \ldots X_k$  mierzy się niezależnie) niepewność złożoną wielkości *Y* szacujemy przy pomocy przybliżonego wzoru:

$$
U(Y) = \sqrt{\sum_{i=1}^{k} \left[ \frac{\partial f}{\partial X_i} (X_1, X_2, \dots X_i \dots X_k) \right]^2 U^2(X_i)}
$$
(13)

Zastosowanie zależności (13) wymaga obliczenia odpowiednich pochodnych cząstkowych *Xi f* ∂  $\frac{\partial f}{\partial x}$ . W przypadku technicznej metody pomiaru rezystancji, obliczając z zależności funkcyjnej na rezystancję  $R_X$  (1) pochodne cząstkowe względem napięcia  $U_X$  i prądu  $I_X$ , otrzymujemy:

$$
\frac{\partial R_X}{\partial U_X} = \frac{\partial}{\partial U_X} \left( \frac{U_X}{I_X} \right) = \frac{1}{I_X} \tag{14}
$$

$$
\frac{\partial R_X}{\partial I_X} = \frac{\partial}{\partial I_X} \left( \frac{U_X}{I_X} \right) = \frac{-U_X}{I_X^2}
$$
 (15)

Uwzględniając zależność (13) i obliczone pochodne cząstkowe (14), (15) ostatecznie możemy wyznaczyć niepewność pomiaru rezystancji  $U(R_X)$  na podstawie znanych z pomiarów niepewności napięcia *U*(*UX*) i prądu *U*(*IX*):

$$
U(\overline{R_X}) = \sqrt{\left(\frac{1}{I_X} \cdot U(\overline{U_X})\right)^2 + \left(\frac{1}{I_X^2} \cdot U(\overline{I_X})\right)^2}
$$
(16)

Postępując analogicznie można wyznaczyć niepewność pomiaru mocy P wydzielanej w dwójniku, obliczając odpowiednie pochodne cząstkowe z zależności funkcyjnej (10) i podstawiając je do wzoru (13).

#### **1.4. Podstawowe parametry karty przetwornika A/C NI PCI-6221**

Do podstawowych parametrów metrologicznych karty pomiarowej należą: rozdzielczość, błędy, zakresy pomiarowe, rezystancje wejściowe, układy zabezpieczające wejścia przed uszkodzeniem od przeciążenia i elektryczności statycznej. Na Rys.3 przedstawiono fragment dokumentacji [3] karty pomiarowej z zestawieniem głównych składników błędów: błędu wzmocnienia (*Gain Error*), błędu przesunięcia zera (*Offset Error*) i szumów (*Random Noise*). Sposób obliczania sumarycznego błędu granicznego karty zamieszczono w instrukcji LV3.

| <b>Nominal Range</b>                 |                                      |                                                                     | <b>Residual</b>                             |                                           |
|--------------------------------------|--------------------------------------|---------------------------------------------------------------------|---------------------------------------------|-------------------------------------------|
| <b>Positive</b><br><b>Full Scale</b> | <b>Negative</b><br><b>Full Scale</b> | <b>Residual</b><br><b>Gain Error</b><br>(ppm of<br><b>Reading</b> ) | <b>Offset</b><br>Error<br>(ppm of<br>Range) | Random<br>Noise, $\sigma$<br>$(\mu Vrms)$ |
| 10                                   | $-10$                                | 75                                                                  | 20                                          | 244                                       |
| 5                                    | $-5$                                 | 85                                                                  | 20                                          | 122                                       |
|                                      | $^{-1}$                              | 95                                                                  | 25                                          | 30                                        |
| 0.2                                  | $-0.2$                               | 135                                                                 | 80                                          | 13                                        |

**Al Absolute Accuracy Table** 

Rys.3. Zestawienie głównych składników błędu granicznego karty pomiarowej PCI-622x [3]

Na Rys.4 przedstawiono pozostałe parametry elektryczne: rozdzielczość (16bitów), zakresy wejściowe (od  $200mV$  do  $10V$ ), maksymalne napięcie robocze (11V dla każdego zacisku wejściowego względem masy jako suma sygnału mierzonego i składowej sumacyjnej), impedancja wejściowa (10GΩ), prądy wejściowe (100pA). Szczególnie istotnym zagadnieniem jest zabezpieczenie wejść karty pomiarowej przed uszkodzeniem w wyniku przeciążenia lub poprzez elektryczność statyczną. Na Rys.5 przedstawiono parametry obwodów zabezpieczających wejścia karty pomiarowej. Należy zwrócić uwagę, że karta **pomiarowa pozbawiona napięcia zasilającego jest mniej odporna na uszkodzenie!**  Dlatego bardzo ważnym jest, aby zawsze najpierw właczać zasilanie komputera (a tym samym i zamontowanej w nim karty pomiarowej), a dopiero w drugiej kolejności podawać sygnały ma wejścia karty pomiarowej. Wyłączanie należy przeprowadzać w odwrotnej kolejności.

Specifications listed below are typical at 25 °C unless otherwise noted. Refer to the *M Series User Manual* for more information about NI 622x devices.

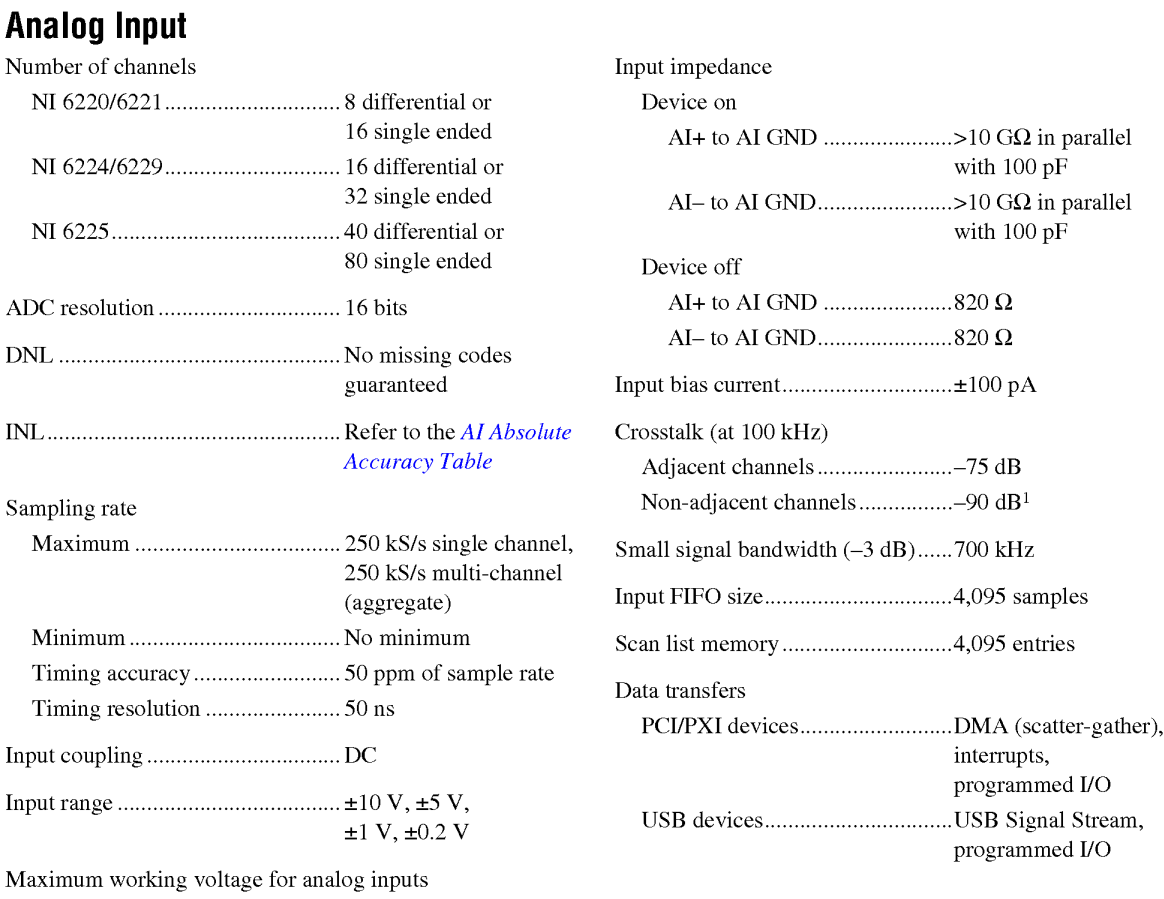

 $(signal + common mode)$ .................  $\pm 11$  V of AI GND

Rys.4. Podstawowe parametry wejść analogowych karty pomiarowej PCI-622x [3]

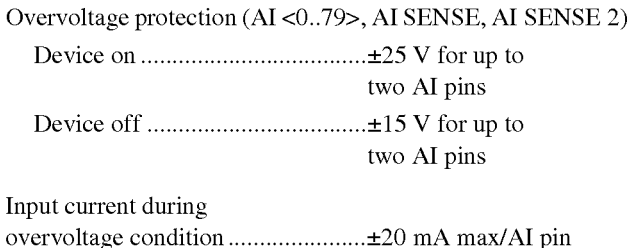

Rys.5. Parametry obwodów zabezpieczających wejścia analogowe karty PCI-622x [3]

## **2. Układ pomiarowy stosowany w ćwiczeniu**

Schemat układu pomiarowego stosowanego w ćwiczeniu przedstawia Rys. 6. Składa się on z komputera klasy IBM PC z zainstalowaną kartą pomiarową National Instruments typu PCI 6221, panelu ćwiczeniowego zawierającego między innymi regulowane źródło napięcia zasilającego układ pomiarowy *UZ*, bocznik *RN* do pomiaru prądu oraz zaciski do dołączenia badanego dwójnika  $R_X$ . Napięcie na badanym dwójniku mierzone jest różnicowo na wejściu ai2, wykorzystującym zaciski AI2 i AI10 karty. Napięcie na boczniku mierzone jest różnicowo na wejściu ai1, wykorzystującym zaciski AI1 i AI9 karty. Połączono ze sobą również masę analogową karty pomiarowej AIGND z masą panelu ćwiczeniowego. Kartę pomiarową dołączono do układu pomiarowego poprzez 37-pinowe złącze.

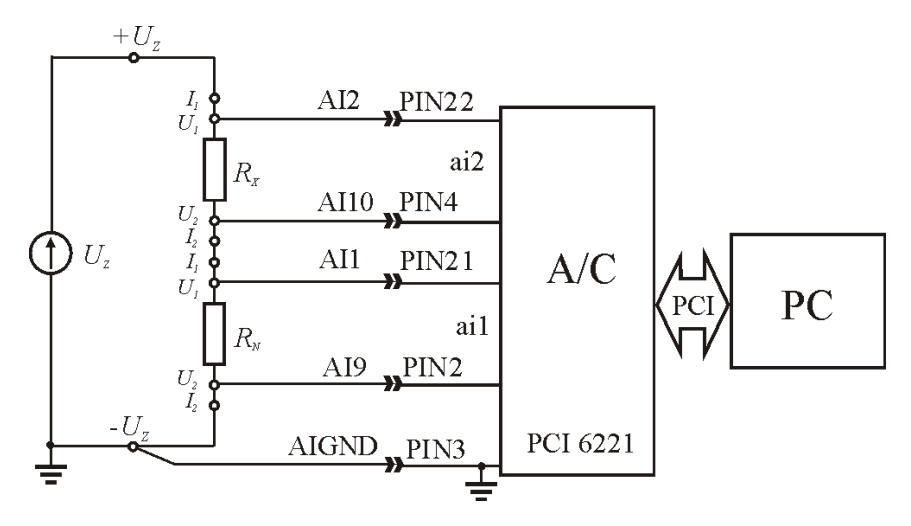

Rys.6. Schemat układu pomiarowego stosowanego w ćwiczeniu

Porównując schemat układu pomiarowego z Rys.6 z podstawowymi układami w metodzie technicznej (Rys.2) można zauważyć, że zastosowano tu metodę z poprawnie mierzonym napięciem. Zamiast amperomierza zastosowano bocznik *RN* na którym powstaje spadek napięcia mierzony za pomocą karty (w kanale ai1). Zamiast woltomierza do pomiaru napięcia na rezystancji badanej *RX* wykorzystano wejście w kanale ai2. Na potrzeby oceny błędów metody można przyjąć, że rezystancja amperomierza  $R_A$  jest równa rezystancji bocznika  $R_N$ , a rezystancja woltomierza *RV* jest równa rezystancji wejściowej karty pomiarowej (Rys.4).

## **3. Opis programu realizującego pomiary**

W ćwiczeniu wykorzystywany jest program realizujący pomiary rezystancji metodą techniczną z poprawnie mierzonym napięciem. Napięcie na rezystorze jest mierzone bezpośrednio na zakresie 10V z wejściem skonfigurowanym do pomiarów różnicowych (differential). Prąd jest mierzony pośrednio poprzez pomiar spadku napięcia na rezystancji bocznika. Panel programu przedstawia Rys. 7.

W górnej części Panelu w okienkach na żółtym tle pokazywane są parametry konfiguracyjne karty pomiarowej. Parametry te są wprowadzone jako wartości stałe do Diagramu programu i nie mogą być zmieniane podczas ćwiczenia. W górnym prawym rogu umieszczony jest przycisk KONIEC POMIARÓW umożliwiający zakończenie pracy programu. Ponieważ Diagram programu zawiera w swojej strukturze pętle, program należy uruchamiać przyciskiem  $\left|\phi\right|$ . Dane do programu umożliwiające obliczenie niepewności pomiarowej wprowadzane są w lewej dolnej części Panelu w okienkach w kolorze zielonym. Obok w środkowej części Panelu pokazywane są wyniki pomiarów napięcia w torze napięciowym i prądowym oraz niepewności tych pomiarów. W środkowej części Panelu powyżej wykresu prezentowane są wyniki obliczeń: wartości średnie prądu i napięcia, rezystancja oraz moc. Po prawej stronie znajduje się okienko z wykresami przedstawiającymi zależność prądu, rezystancji i mocy od napięcia. Aktualnie zrealizowane pomiary można umieścić na wykresie przyciskiem "dodaj punkt do wykresu. Ostatnio dodany punkt można usunąć z wykresu przyciskiem "usuń punkt z wykresu".

W czasie działania programu można przeskalować każdą z osi odpowiednio do wyników pomiarów tak, aby wszystkie punkty były widoczne na wykresie przy jednoczesnym dobrym wykorzystaniu całej jego dostępnej powierzchni. W tym celu należy kliknąć kursorem myszki na jednym z granicznych opisów wartości osi i wprowadzić nową wartość.

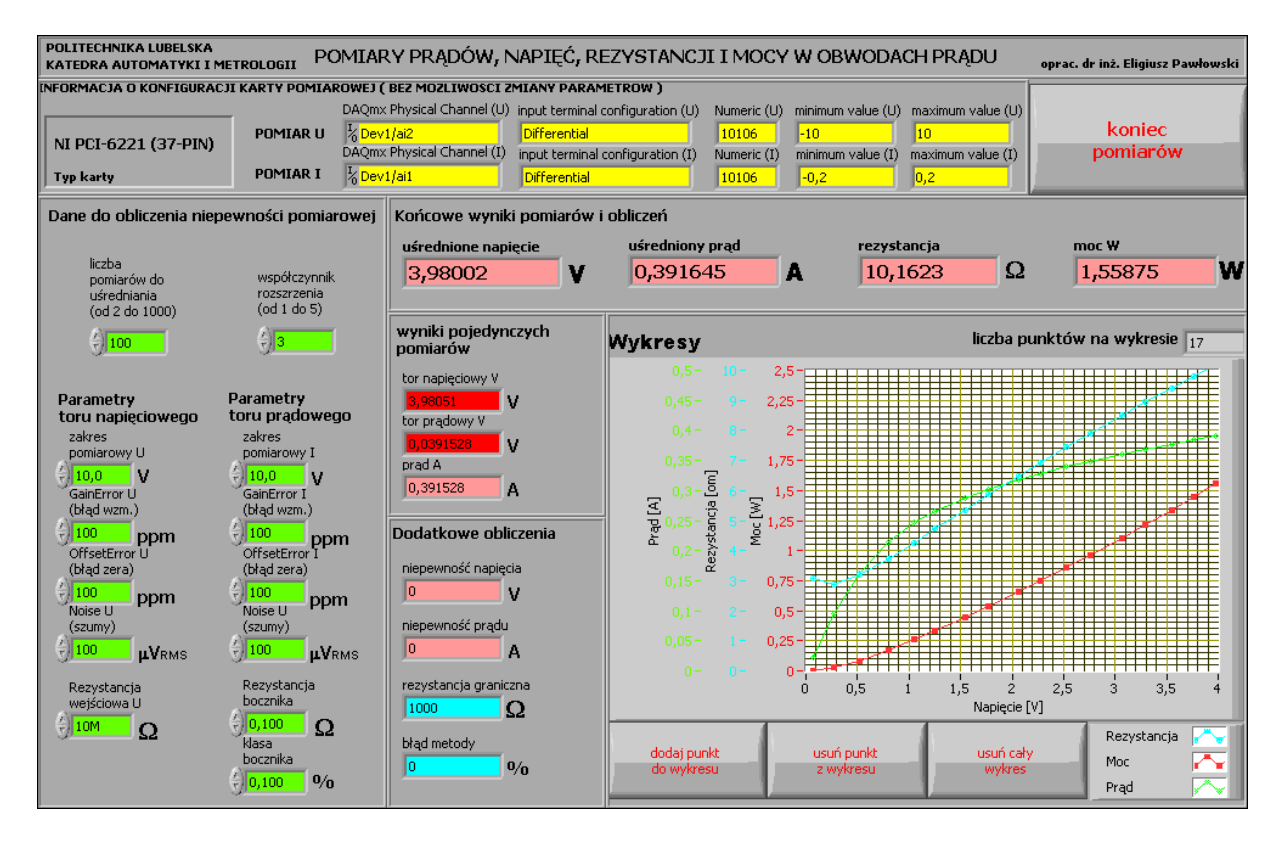

Rys.7. Wygląd Panelu programu wykorzystywanego w ćwiczeniu

# **4. Wykonanie ćwiczenia**

## **4.1. Uruchomienie stanowiska i zapoznanie się z programem**

Włączyć komputer i poczekać na uruchomienie systemu operacyjnego. Uruchomić środowisko LabView.

W oknie **Getting Started** wybrać opcję **Open/Browse..** , przejść do katalogu **C:/Laboratorium\_ME\_LabView/Labor\_LV\_4** i otworzyć plik przyrządu wirtualnego **Lab\_ME\_LV\_4.vi**. Kombinacją klawiszy **CTRL+E** przełączyć okno programu pomiędzy Panelem a Diagramem. Zapoznać się z budową Panelu i Diagramu. Zwrócić uwagę na pętle na Diagramie programu, ich rodzaje i liczbę.

## **4.2. Analiza Diagramu połączeń przyrządu wirtualnego**

Przełączyć okno programu na Diagram. Przyciskiem  $\sqrt{\frac{2}{\pi}}$  włączyć okno pomocy kontekstowej **Context Help**. Odszukać fragment obliczający wartość rezystancji i mocy na podstawie pojedynczych wyników pomiarów w torze napięciowym i torze prądowym. **Przerysować odpowiedni fragment diagramu połączeń do protokołu.** Korzystając z okna pomocy kontekstowej opisać na przerysowanym fragmencie diagramu wykorzystane w nim obiekty.

## **4.3. Wydruk dokumentacji programu**

Utworzyć na dysku twardym komputera pliki z dokumentacją wykorzystywanego w ćwiczeniu przyrządu wirtualnego (opcja **File/Print**). Pliki będą zawierać obraz Panelu oraz Diagramu i naleŜy je zapisać do katalogu: **C:/student/LCRRRR\_nazwisko** gdzie **L** oznacza literę identyfikującą grupę laboratoryjną, **C** oznacza numer zespołu w grupie, **RRRR** oznacza aktualny rok, **nazwisko** jest nazwiskiem osoby wykonującej sprawozdanie. Kolejność postępowania została opisana w instrukcji do ćwiczenia **LV1**.

Odszukać zapisane pliki na dysku i sprawdzić ich zawartość.

#### **Zanotować w protokole nazwę utworzonego katalogu i nazwy zapisanych w nim plików z opisem zawartości.**

#### **4.4. Pomiary parametrów dwójnika liniowego**

4.4.1. Połączyć masę analogową AIGND karty przetwornika A/C (styk nr 3 złącza 37-Pin) z masą panelu ćwiczeniowego. Wejścia toru prądowego (AI1 - styk nr 21 oraz AI9 - styk nr 2 złącza 37-Pin ) połączyć odpowiednio do zacisków napięciowych U1, U2 bocznika *RN*. Wejścia toru napięciowego (AI2 - styk nr 22 oraz AI10 - styk nr 4 złącza 37-Pin ) połączyć odpowiednio do zacisków napięciowych U1, U2 rezystora mierzonego *RX*. Dodatni zacisk zasilania  $+U_Z$  połączyć z zaciskiem wyjściowym regulowanego napięcia 0 ... 15V. Ujemny zacisk zasilania -Uz połączyć z masą panelu ćwiczeniowego.

Dołączyć do zacisków prądowych I<sub>1</sub>, I<sub>2</sub> na panelu ćwiczeniowego bocznik  $R_N=0,1\Omega$  i rezystor badany  $R_X = 27\Omega$  zgodnie ze schematem układu pomiarowego.

Potencjometr regulacyjny napięcia zasilającego ustawić na minimum (skrajne lewe położenie).

## **Włączyć zasilanie panelu ćwiczeniowego.**

**UWAGA!** Zasilanie panelu ćwiczeniowego może być włączone tylko w tym czasie, gdy włączony jest komputer z kartą przetwornika. Bezwzględnie należy przestrzegać kolejności:

- włączenie komputera,

- dołączenie przewodów sygnałowych do wejścia karty pomiarowej,
- włączenie panelu ćwiczeniowego,
- wykonanie zaplanowanych pomiarów,
- wyłączenie panelu ćwiczeniowego,
- odłączenie przewodów sygnałowych od wejścia karty pomiarowej,
- wyłączenie komputera.

4.4.2. **Uruchomić program** przyciskiem (zwrócić uwagę, czy zmienił się on do postaci ). Zapisać do Tabeli 1 parametry niezbędne do obliczania niepewności pomiarowej i odpowiedniego wykonania pomiarów:

- zakresy napięć wejściowych przetwornika A/C w torze napięciowym i prądowym (widoczne w górnej części panelu programu, żółte pola),
- składniki błędów przetwornika A/C odpowiednio do zakresów w torze napięciowym i prądowym (z dokumentacji karty NI PCI-6221 37-PIN, Rys. 3),
- rezystancję wejściową karty NI PCI-6221, Rys. 4,
- graniczną wartość napięć wejściowych dopuszczalnych dla karty NI PCI-6221 (j.w.),
- rezystancję bocznika *RN* i jego klasę (klasę przyjąć 0,01),

- współczynnik rozszerzenia (przyjąć równy 3).

Przepisać z Tabeli 1 w odpowiednie okienka Panelu programu (zielone pola) dane do obliczania niepewności pomiarowej.

Zwiększać powoli napięcie zasilające obwód pomiarowy i obserwować wyniki pomiarów. Zmieniając liczbę pomiarów do uśrednienia w zakresie od *n*=2 do 1000, zwrócić uwagę na uzyskiwane niepewności pomiaru napięcia i prądu. Na podstawie zaobserwowanych zależności, uwzględniając również wnioski z ćwiczenia LV3, dobrać doświadczalnie optymalną liczbę pomiarów do uśrednienia i zanotować ją w Tabeli 1. **Zapisać do protokołu wniosek** uzasadniający tę wartość.

4.4.3. Wykonać pomiary 10 równomiernie rozmieszczonych punktów charakterystyki prądowo-napięciowej badanego rezystora  $R_X$  dla napięcia zasilania  $U_Z$  obwodu pomiarowego narastającego od zera do wartości maksymalnej. Pomiary należy wykonać tak, aby nie przekroczyć zakresów toru prądowego  $(0,2V)$  i toru napięciowego  $(10V)$  oraz aby na żadnym z wejść nie przekroczyć wartości granicznej napięcia wejściowego dopuszczalnego dla przetwornika A/C (11V). Wyniki pomiarów notować w Tabeli 2. Do Tabeli 2 zapisać również parametry rezystora mierzonego *RX*: jego znamionową rezystancję, tolerancję wykonania i dopuszczalną moc. Każdy nowy punkt pomiarowy należy umieścić na wykresie przyciskiem "dodaj punkt do wykresu". Po zakończeniu pomiarów dobrać zakresy każdej z osi tak, aby wszystkie punkty pomiarowe były widoczne na wykresie. Zwrócić uwagę na uzgodnienie skali poszczególnych osi tak, aby pomocnicza siatka współrzędnych była czytelna i niezbyt gęsta. Gotowy wykres zapisać do pliku opcją **Export Simplified Image** (opis w instrukcji LV\_1). Zanotować nazwę pliku i opis jego zawartości do protokołu.

4.4.4. Obliczyć niepewności pomiaru rezystancji i mocy, zgodnie z zasadami wyznaczania niepewności w pomiarach pośrednich i uzupełnić tymi wartościami Tabelę 2. Wszystkie wyniki pomiarów i niepewności zapisane w Tabeli 2 należy zaokrąglić do odpowiedniej liczby cyfr znaczących zgodnie z zasadami zaokrąglania wyników podanymi w instrukcji do ćwiczenie LV\_3. Zaokrąglone wartości należy zapisać w Tabeli 3.

Przeanalizować wyniki zgromadzone w Tabeli 3 zwracając uwagę na wartości rezystancji i jej niepewności:

- czy błąd metody ma znaczącą wartość w porównaniu z niepewnością pomiarową ?
- czy zmierzone wartości rezystancji *RX* mieszczą się w deklarowanych przez producenta granicach tolerancji?
- $-$  czy badany rezystor  $R_X$  można uznać za element liniowy?
- czy badany rezystor *RX* podczas pomiarów pracował w dopuszczalnym dla niego zakresie mocy strat ?

Zapisać wnioski do protokołu.

W sprawozdaniu należy wykonać przykładowe obliczenia kontrolne dla jednego wybranego punktu charakterystyki dla danych zapisanych w Tabeli 2.

#### **4.5. Pomiary parametrów dwójnika nieliniowego**

4.5.1. Wyłączyć program przyciskiem KONIEC POMIARÓW. Odczekać, aż program dokończy wszystkie rozpoczęte pętle pomiarów (przycisk  $\frac{1}{\sqrt{2}}$  powróci do postaci  $\left[\frac{1}{\sqrt{2}}\right]$ ). Wyłączyć zasilanie panelu ćwiczeniowego.

Odłączyć od zacisków prądowych  $I_1$ ,  $I_2$  rezystor mierzony  $R_X$  i w jego miejsce dołączyć dwójnik nieliniowy (żarówka samochodowa).

4.5.2. Uruchomić ponownie program przyciskiem  $\phi$ . Upewnić się, czy do programu są wprowadzone odpowiednie wartości danych do obliczania niepewności pomiarowej według Tabelki 1.

4.5.3. Powtórzyć wszystkie pomiary przeprowadzone w punkcie 4.4.3. Wyniki pomiarów zapisywać w Tabeli 4. Do Tabeli 4 zapisać również parametry badanej żarówki: znamionowe napięcie, znamionowy prąd, znamionową moc, rezystancję żarówki w warunkach znamionowych. Zapisać do pliku graficznego uzyskany wykres, zanotować nazwę pliku i opis jego zawartości do protokołu.

4.5.4. Obliczyć niepewności pomiaru rezystancji oraz mocy, zgodnie z zasadami wyznaczania niepewności w pomiarach pośrednich i uzupełnić tymi wartościami Tabelę 4. Wszystkie wyniki pomiarów i niepewności zapisane w Tabeli 4 należy zaokrąglić do odpowiedniej liczby cyfr znaczących zgodnie z zasadami zaokrąglania wyników podanymi w instrukcji do ćwiczenie LV\_3. Zaokrąglone wartości należy zapisać w Tabeli 5.

W ostatnim (11) wierszu Tabeli 5 dopisać wartości parametrów wynikające z danych znamionowych żarówki.

Dla żarówki obliczyć temperaturę *t* włókna, korzystając z zależności oporu *R*(*t*) od temperatury *t* dla metali:  $R(t) = R_{20}[1 + \alpha(t - t_{20})]$  i przyjmując współczynnik temperaturowy oporu dla wolframu  $\alpha = 4.6 \cdot 10^{-3}$  K<sup>-1</sup> [4]. Przyjąć temperaturę zimnego włókna równą temperaturze otoczenia  $t_{20}=20^{\circ}$ C. Rezystancję zimnego włókna  $R_{20}$  przyjąć z Tabeli 5 na podstawie pierwszego pomiaru wykonanego dla najmniejszego napięcia. Wyniki obliczeń zapisać w Tabeli 5.

Przeanalizować wyniki zgromadzone w Tabeli 5 zwracając uwagę na wartości rezystancji i jej niepewności:

- czy błąd metody ma znaczącą wartość w porównaniu z niepewnością pomiarową ?
- czy badany dwójnik podczas pomiarów pracował zgodnie ze swoimi danymi znamionowymi ?
- czy badany dwójnik można uznać za element liniowy?
- w jakim zakresie zmienia się rezystancja włókna żarówki?
- w jakim zakresie zmienia się temperatura włókna żarówki?
- jaki prąd popłynie przez zimną żarówkę w chwili jej załączenia pod napięcie znamionowe, jaka będzie wtedy moc pobierana przez żarówkę w stosunku do jej mocy znamionowej ?
- dlaczego żarówki najczęściej ulegają przepaleniu w chwili załączania?
- Zapisać wnioski do protokołu.

W sprawozdaniu należy wykonać przykładowe obliczenia kontrolne dla jednego wybranego punktu charakterystyki dla danych zapisanych w Tabeli 4. **Przedstawić na wykresie** zależność temperatury włókna żarówki *t* od napięcia panującego na żarówce.

4.5.5. Wyłączyć stanowisko pomiarowe w następującej kolejności:

- potencjometr regulacyjny napięcia zasilającego ustawić na minimum,
- wyłączyć zasilanie **panelu** ćwiczeniowego,

- wyłączyć **program** przyciskiem KONIEC POMIARÓW. Odczekać, aż program dokończy wszystkie rozpoczęte pętle pomiarów (przycisk  $\frac{1}{2}$  powróci do postaci  $\frac{1}{2}$ ).

- odłączyć od panelu ćwiczeniowego bocznik  $R_N$  i badany dwójnik.
- wyłączyć zasilanie **komputera**,

## **5. Wykonanie sprawozdania**

W sprawozdaniu należy przedstawić wykorzystywany układ pomiarowy oraz kolejno dla każdego zrealizowanego punktu uzyskane rezultaty w postaci: tabelek z wynikami pomiarów i obliczeń, wzory wykorzystane do obliczeń, wykresy z zapisanych plików graficznych, wykresy wykonane samodzielnie na podstawie danych z pomiarów i obliczeń, wnioski zapisane do protokołu. We wnioskach końcowych z ćwiczenia należy podsumować uzyskane rezultaty eksperymentów:

- jaka liczba pomiarów *n* do uśredniania w serii pomiarów okazała się praktycznie optymalna i dlaczego ?
- czy pomiary były wykonane odpowiednio do wyznaczonej wartości rezystancji granicznej i jak to można uzasadnić ?
- czy wartość rezystancji bocznika była dobrana optymalnie do wykonywanych pomiarów, czy można zaproponować lepsze wartości ?
- które składniki niepewności pomiarowych okazały się najbardziej znaczące, a które okazały pomijalnie małe ?

# **6. Literatura**

- 1. Guidelines for Evaluating and Expressing the Uncertainty of NIST Measurement, Technical Note 1297, NIST, 1994 Edition
- 2. Wyrażanie niepewności pomiaru. Przewodnik, GUM, Warszawa 1999
- 3. NI 622x Specifications, National Instruments, ref. 372190G-01, jun. 2007
- 4. Tablice fizyczno astronomiczne, Wyd. Adamantan, Warszawa 1995

# **7. Tabelki**

# Tabela 1. Dane do obliczania niepewności pomiarowej

Typ karty pomiarowej:

Producent:

 $\overline{\phantom{a}}$ 

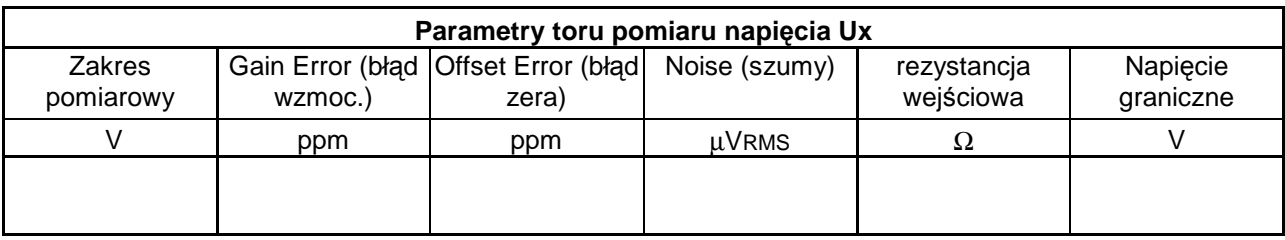

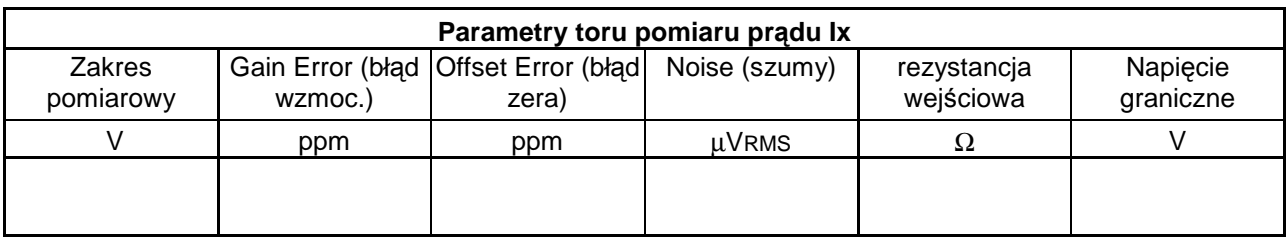

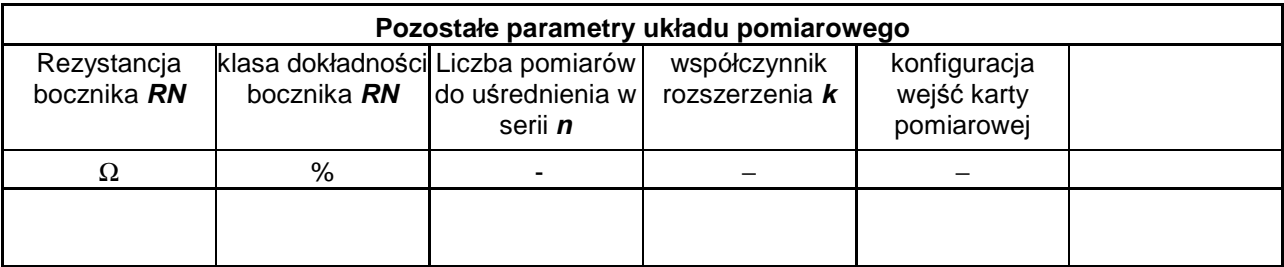

# Tabela 2. Wyniki pomiarów rezystancji liniowej **Rx**

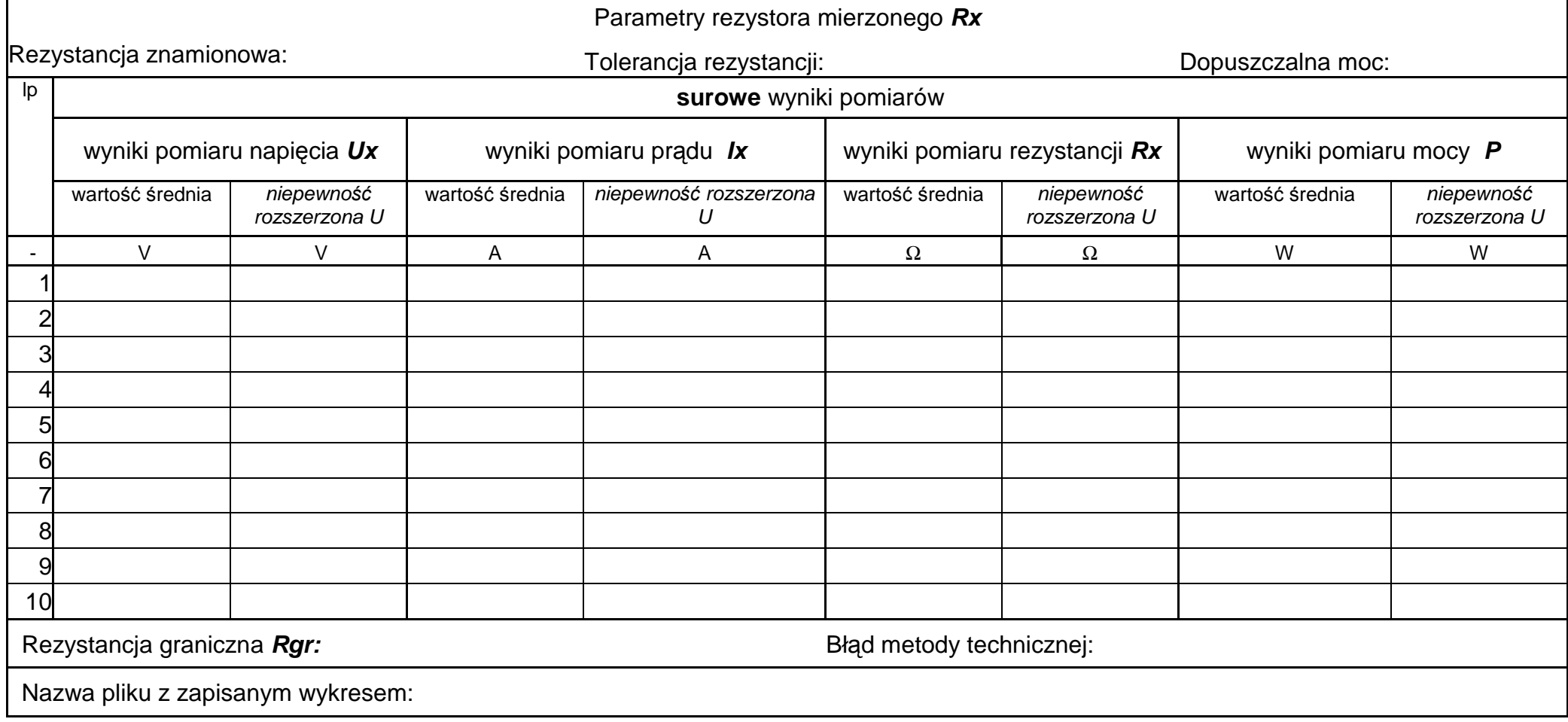

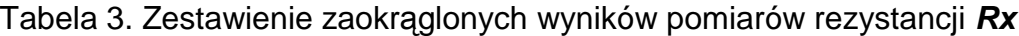

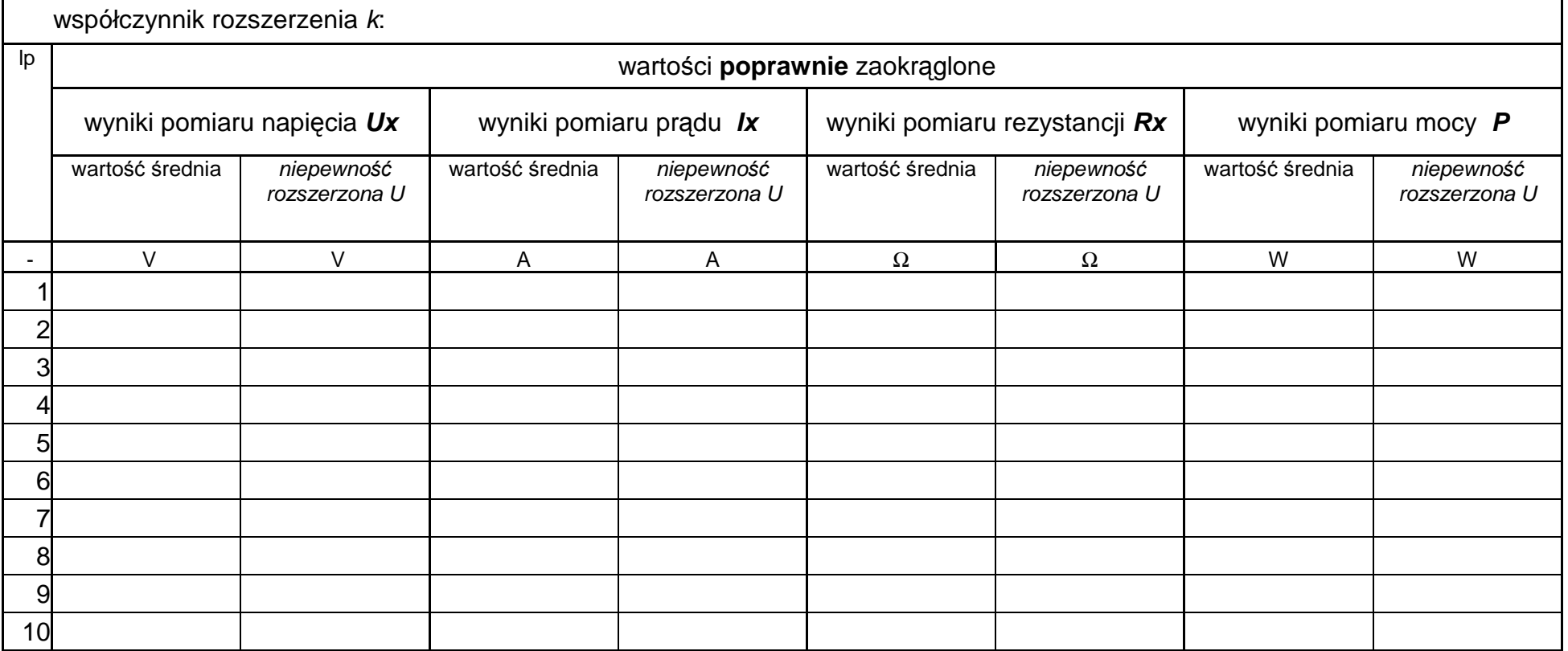

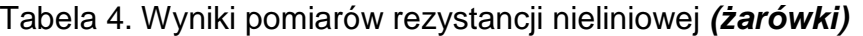

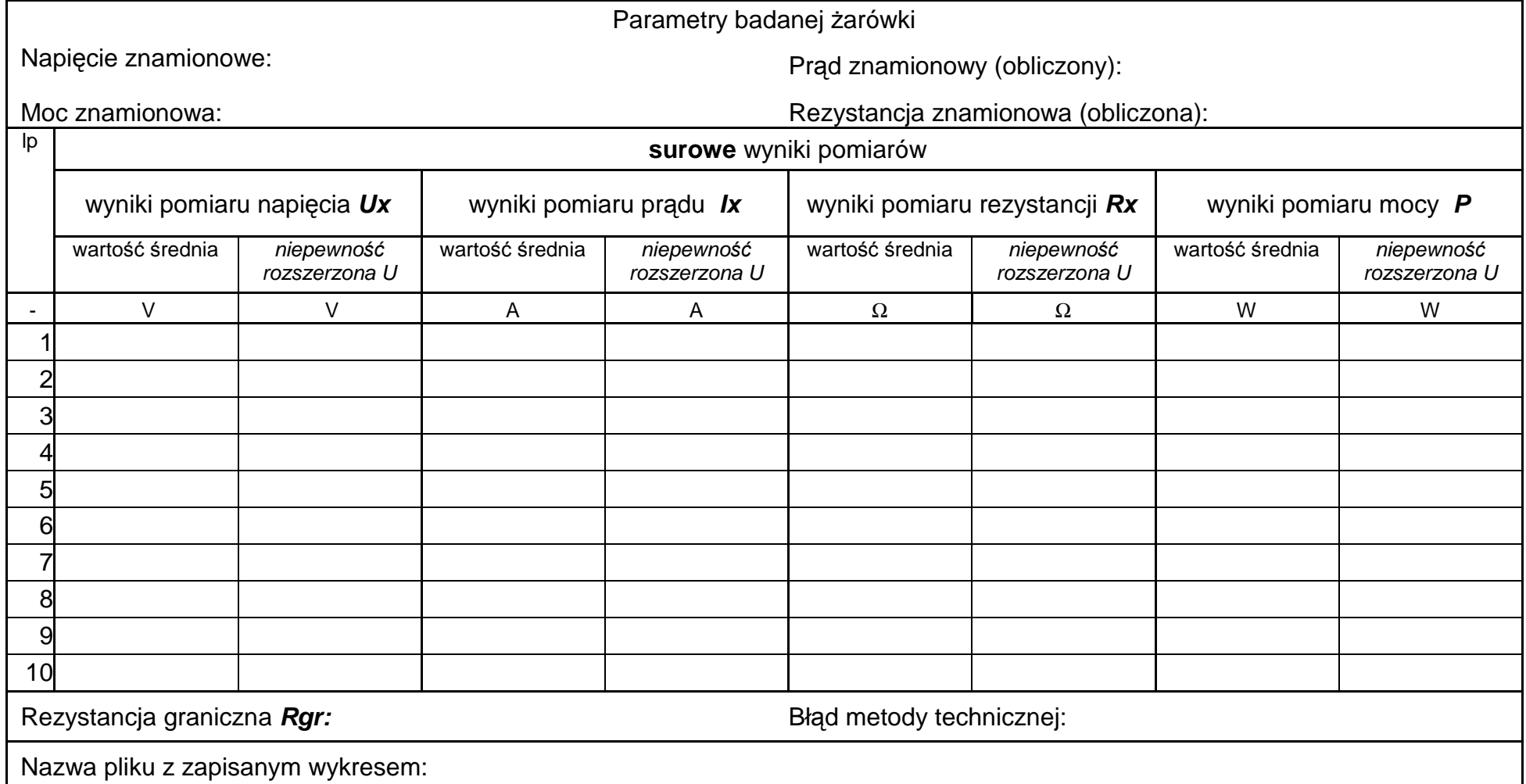

## Tabela 5. Zestawienie zaokrąglonych wyników pomiarów rezystancji *Ŝ***arówki**

współczynnik rozszerzenia *k*:

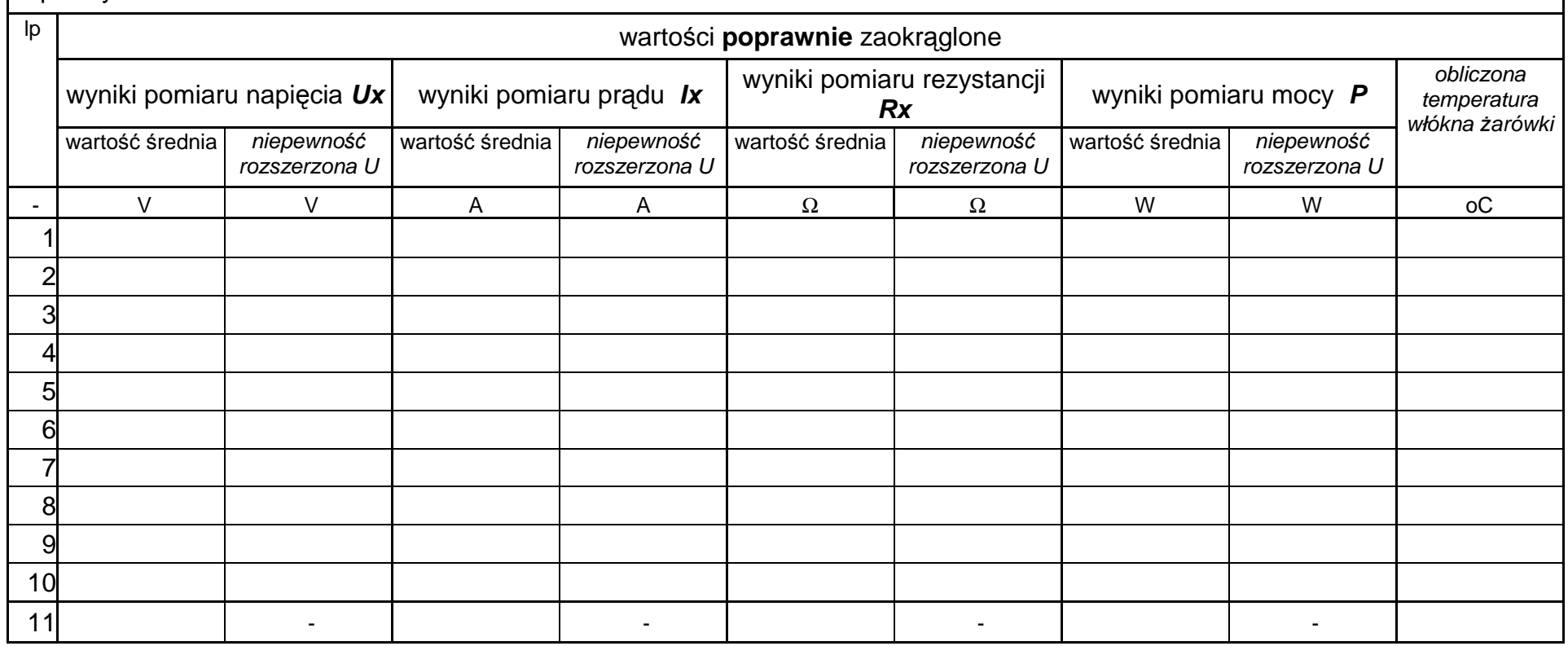